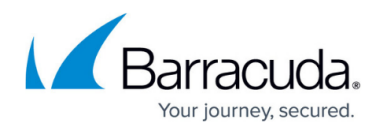

## **statcheck**

<https://campus.barracuda.com/doc/96026691/>

To find and remove corrupt files from statistics trees, use the statcheck utility. Use the following syntax:

## statcheck <option> <path>

Specify the path to the statistics tree. By default, it is located at /var/phion/stat. If no option is specified, the statistics files are only checked for corruption (-c option).

In Barracuda Firewall Admin, you can view the log for the statcheck utility:

```
Logs > Reports > Statistics > statcheck .
```
## **Options**

You can use the following options with statcheck:

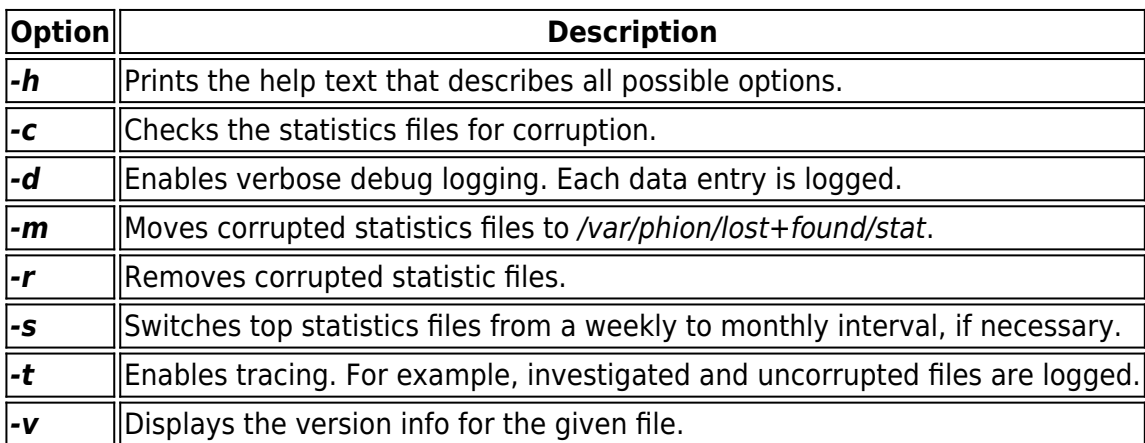

## Barracuda CloudGen Firewall

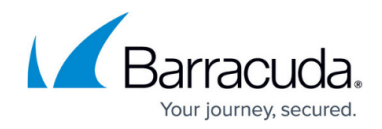

© Barracuda Networks Inc., 2024 The information contained within this document is confidential and proprietary to Barracuda Networks Inc. No portion of this document may be copied, distributed, publicized or used for other than internal documentary purposes without the written consent of an official representative of Barracuda Networks Inc. All specifications are subject to change without notice. Barracuda Networks Inc. assumes no responsibility for any inaccuracies in this document. Barracuda Networks Inc. reserves the right to change, modify, transfer, or otherwise revise this publication without notice.